## **Bruker**

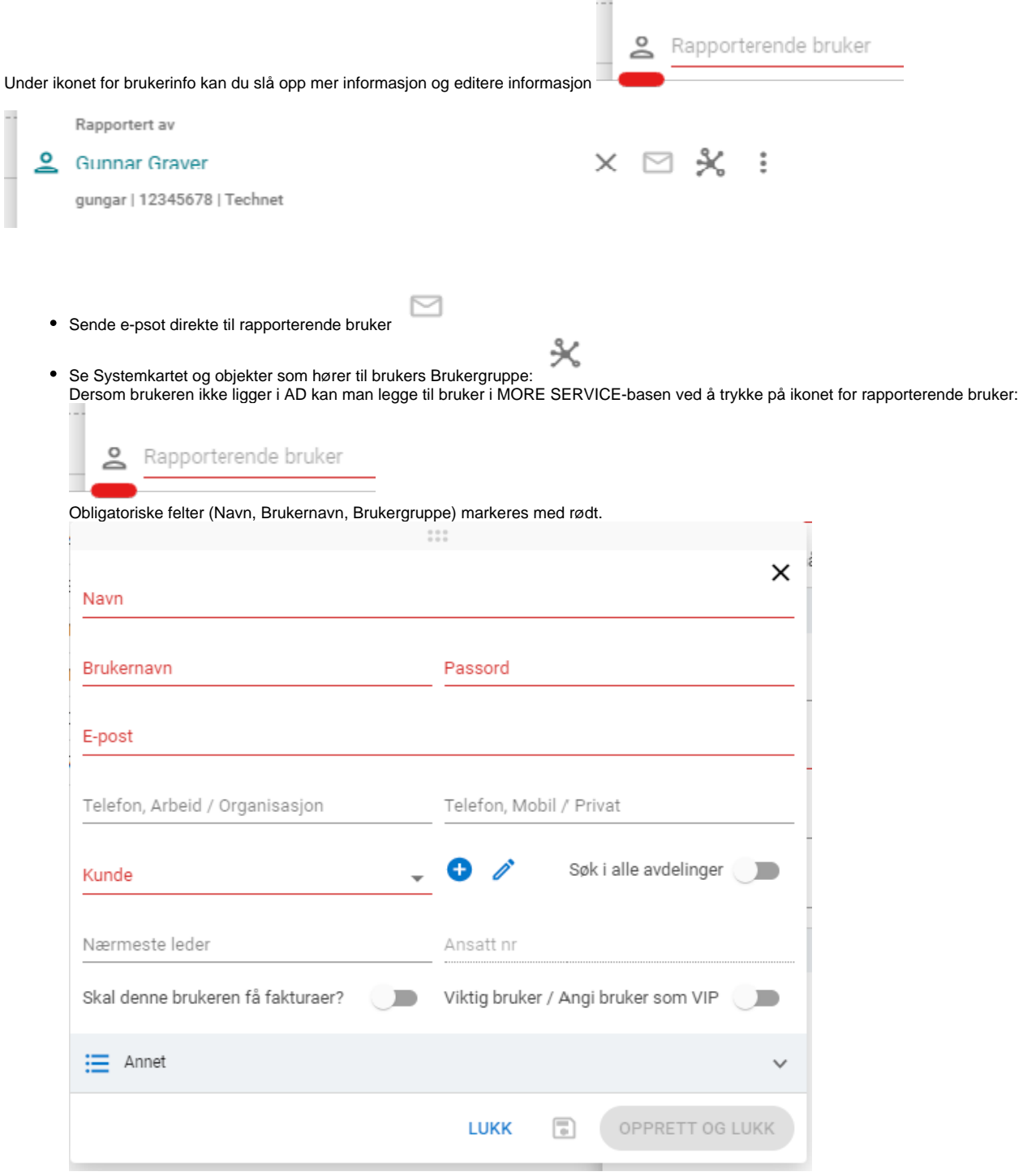

I feltet « Rapporterende bruker » kan du skrive inn etternavn, fornavn, brukernavn eller telefonnummer til bruker/kunden. Feltet søker opp mens du skriver.

## Superbruker

- En bruker kan tildeles rettigheter som "Superbruker"
	- Som Superbruker kan en sluttbruker lese, kommentere og avslutte andres saker på brukerportalen.
		- Det er viktig at Avdelingen/Bedriften oppgir at det benyttes en superbruker med ovennevte rettigheter. Dette i forhold til GDPR.
		- Superbruker aktiveres ved å trykke på knappen på selve brukerkortet.

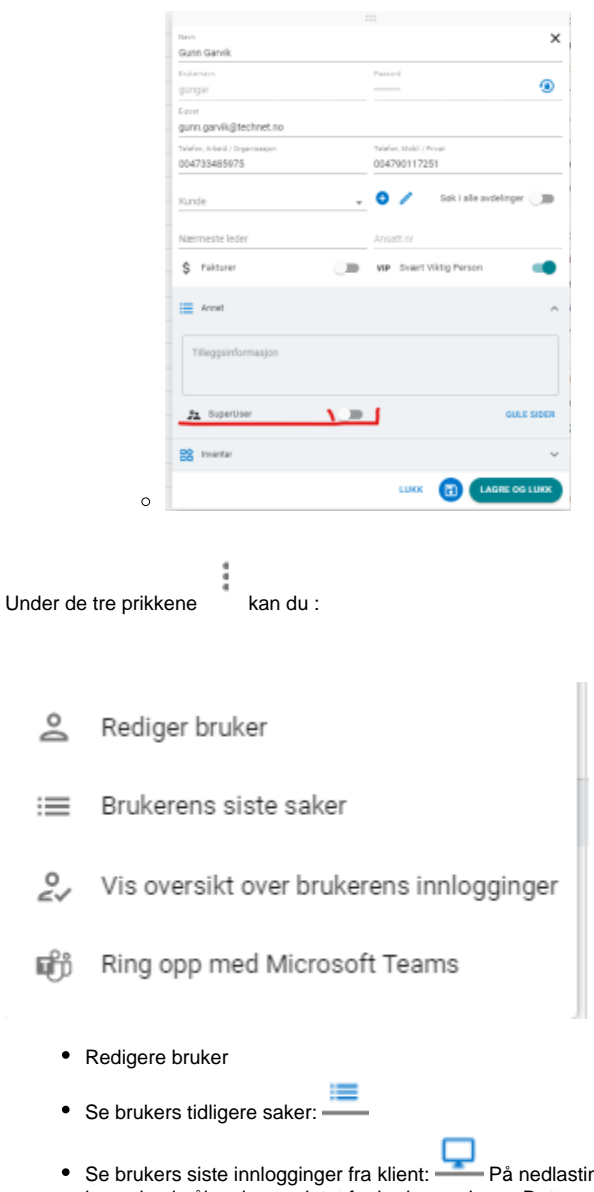

- Se brukers siste innlogginger fra klient: På nedlastingssiden under innstillinger har vi lagt ut et visual basic skript som dere kan laste ned og legge inn i påloggingsscriptet for brukerne deres. Dette scriptet trekker ut WMI-informasjon om klienten brukeren logger på domenet fra. Dersom scriptet er på plass kan dere hente opp informasjon om klienten brukeren benytter fra saken ved å klikke på dette ikonet.
- Chatte med bruker via Teams eller fjernstyre brukerens desktop: